### English WARNING

To reduce the risk of fire or electric shock, do not expose the unit to rain or moisture.

To avoid electrical shock, do not open the cabinet. Refer servicing to qualified personnel only.

#### Owner's Record

The model number and the serial number are located inside the battery compartment of the mouse. Record the serial number in the space provided below. Refer to this number whenever you call your Sony dealer regarding this product. Model No. VGP-WMS10, VGP-WRC8

Serial No.

### Safety information

Do not look directly into the lens. The laser light may cause eye injury. In the following circumstances, set the power to off and have it checked by qualified personnel before continuing its use.

If the mouse is brought directly from a cold to a warm location or is placed in a very damp room, moisture may condense on the inside of the mouse. If this occurs, the

– Water or a foreign object has entered the mouse.

– Smoke is coming out of the mouse.

- There is an unusual noise or smell.
- The mouse is dropped or the exterior of the mouse has broken. Do not place the mouse in a location subject to:

– On an unstable surface

- In very humid areas or where there is no ventilation
- Excessive dust
- Direct sunlight or extreme heat

– Mechanical vibration or shock – Greasy fumes

mouse may not work properly. Keep away the wireless receiver and battery from children.

#### Precautions on using the batteries

If the battery liquid is leaking:

- Do not touch the battery liquid directly. If your eyes, skin, or clothing comes into contact with the battery liquid, wash well with pure water. If you have skin inflammation or a wound results, consult a doctor immediately.
- Wipe the battery compartment carefully, and insert new batteries.

Dispose of used batteries promptly and properly. Discard used batteries according to the manufacturer's instructions. In some areas, the disposal of batteries in household or business waste may be prohibited. Please use the appropriate public collection system. Batteries may explode or leak if recharged, or disposed of in fire.

Do not disassemble, heat above 60 °C (140 °F) or incinerate.

– Consult the dealer or an experienced radio/TV technician for help. Changes or modifications not expressly approved by the party responsible for compliance could void the user's authority to operate the equipment. NOTE: The manufacturer is not responsible for any radio or TV interference caused by unauthorized modifications to this equipment. Such modifications could void the user's authority to operate the equipment. If you have questions about this product, you can write to the Sony Customer

Replace only with the same or equivalent type recommended by the manufacturer. Be sure to use batteries specified in "Power requirements" of "Specifications." Danger of explosion if battery is incorrectly replaced.

Insert the batteries with the correct +/– orientation.

When the batteries have run out, or when you intend to not use the mouse over a

prolonged period, remove the batteries. Do not short-circuit the metal terminals of the battery or wet them with any liquid, for

example, water, coffee, or juice. For customers in the U.S.A.

This device contains the following wireless devices;

This wireless mouse and wireless receiver comply with FCC/IC radiation exposure limits set forth for uncontrolled environment and meet the FCC radio frequency (RF) Exposure Guidelines in Supplement C to OET65 and RSS-102 of the IC radio frequency (RF) Exposure rules. This wireless mouse and wireless receiver have very low levels of RF energy that it deemed to comply without maximum permissive exposure evaluation (MPE). But it is desirable that they should be installed and operated with at least 20cm and more between the radiators and person's body (excluding extremities: hands, wrists, feet and ankles)

Wireless mouse (VGP-WMS10), Wireless receiver (VGP-WRC8) The following FCC statements apply only to the version of this model manufactured for sale in the USA. Other versions may not comply with FCC technical regulations.

Caution - Use of controls or adjustments or performance of procedures other than those specified herein may result in hazardous radiation exposure. You can find the following sticker on the bottom of the wireless mouse.

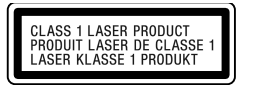

This equipment has been tested and found to comply with the limits for a Class B digital device, pursuant to Part 15 of the FCC Rules. These limits are designed to provide reasonable protection against harmful interference in a residential installation. This equipment generates, uses, and can radiate radio frequency energy and, if not installed and used in accordance with the instructions, may cause harmful interference to radio communications. However, there is no guarantee that interference will not occur in a particular installation. If this equipment does cause harmful interference to radio or television reception, which can be determined by turning the equipment off and on, the user is encouraged to try to correct the interference by one or more of the following measures:

– Reorient or relocate the receiving antenna.

- Increase the separation between the equipment and receiver.
- Connect the equipment into an outlet on a circuit different from that to which the receiver is connected.

Caution - Use of controls or adjustments or performance of procedures other than those specified herein may result in hazardous radiation exposure. You can find the following sticker on the bottom of the wireless mouse.

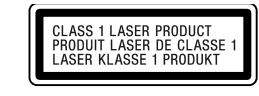

Do not use this device in any medical institutions, including hospitals, or while you are close to any electric medical equipment. Radio waves may cause a malfunction of such equipment, resulting in a serious accident. Check for and respect airline restrictions on use of wireless capabilities. If use of the

Information Service Center at 12451 Gateway Blvd., Fort Myers, FL 33913, USA or find Sony Customer Service on the Web site at: http://esupport.sony.com/EN/VAIO/ for customers in USA or http://www.sony.ca/support/ for customers in Canada

Operation is not guaranteed for all computers meeting the above system requirements. Operation is not guaranteed for home-built computers, white box PCs, and computers with OS upgrades and multi-boot systems.

Declaration of Conformity Trade Name: SONY Model No.: VGP-WRC8 Responsible Party: Sony Electronics Inc. Address: 16530 Via Esprillo, San Diego, CA 92127 U.S.A. Telephone No.: 858-942-2230 (For FCC-related matters only)

- 1 Set the power switch located on the bottom of the mouse to OFF.
- 2 Open the battery compartment cover and insert the supplied LR6 (size AA) battery with the correct +-orientation.

# **Specifications**

This device complies with Part 15 of the FCC Rules. Operation is subject to the following two conditions: (1) this device may not cause harmful interference, and (2) this device must accept any interference received, including interference that may cause undesired operation.

When cursor movement becomes sluggish and the communication distance between the mouse and your personal computer decreases, check the status light on the mouse. The status light flashing orange indicates that the battery life is running low. Replace the battery when this occurs. When not using the mouse, set the power switch to OFF. This will make the battery last longer.

For customers in Canada This Class B digital apparatus complies with Canadian ICES-003.

Operation is subject to the following two conditions: (1) this device may not cause harmful interference, and (2) this device must accept any interference received, including interference that may cause undesired operation of the device.

Disconnect the receiver from the USB port of the computer. You can disconnect and connect the receiver without turning the computer off.

#### For customers in the U.S.A. and Canada

This wireless mouse and wireless receiver and their antennas must not be colocated or operating with any other antenna or transmitter except Grant condition.

> When you clean the mouse, make sure to remove the battery. Clean the mouse with a soft and dry cloth. Do not use any type of abrasive pad, scouring powder, or solvent such as alcohol or benzine.

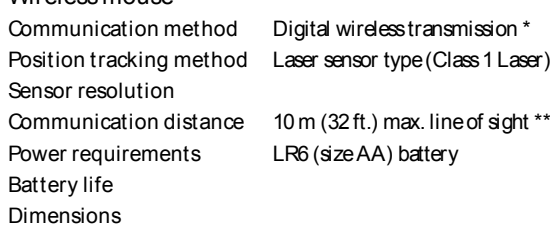

This wireless mouse is classified as a CLASS 1 LASER PRODUCT and complies with the Laser Products Safety Standard IEC/EN60825-1(2007). Caution - Repair and maintenance of this wireless mouse should be made only by Sony authorized technicians. Improper repairs and use can create safety hazards.

Conditions of use

Do not use this device on hospital premises. Doing so may cause medical devices to malfunction.

Do not use this device on an aircraft, as doing so may cause the aircraft's equipment to malfunction.

If using this device near a pacemaker, make sure it is at least 20 cm (8 inches) away from the pacemaker.

Sony is not responsible for any interference that you may experience or that may be caused when operating this device.

If the status lamp does not light when the mouse is turned on, replace the battery. For details, see "Preparations".

Check for and respect airline restrictions on use of wireless capabilities. If use of the wireless function is prohibited on the airline, set the power switch on this device to OFF before boarding.

3 Close the battery compartment cover.

For customers in other countries and regions This wireless mouse is classified as a CLASS 1 LASER PRODUCT and complies with the Laser Products Safety Standard IEC/EN60825-1(2007). Caution - Repair and maintenance of this wireless mouse should be made only by Sony authorized technicians. Improper repairs and use can create safety hazards.

#### Conditions of use

You may find some useful solutions in your computer's operating instructions. Refer to the manuals provided with your computer.

If radio interference with other devices occurs while using this device, do not use the wireless functionality. Use of the wireless functionality may cause a malfunction of the devices, resulting in an accident.

> Select the check box that offers not to display this message again, and then dick "OK".

wireless function is prohibited on the airline, set the power switch on this device to OFF before boarding. Radio waves may cause a malfunction of the aircraft's equipment, resulting in a serious accident.

Do not use this device in a crowded place, such as in a crowded train car. Radio waves may cause a malfunction of pacemakers implanted in other people's bodies. If you urgently need to disable wireless functionality, set the power switch on this device to OFF.

### Before Use

The Wireless Mouse is designed for use with IBM PC/AT compatible computers with USB ports and pre-installed with the Windows 7, Windows Vista or Windows XP (SP2 and after) operating system (as of January 2011). When not in use, the receiver can be stored directly in the storage to make it easier to carry around.

Le numéro de modèle et le numéro de série sont indiqués à l'intérieur du logement des piles de la souris. Notez le numéro de série dans l'espace ci-dessous. Reportez-vous à ce numéro chaque fois que vous appelez votre détaillant Sony au sujet de ce produit. Numéro de modèle VGP-WMS10, VGP-WRC8 Numéro de série

#### Notes

# Names of Parts

Wireless mouse Right button

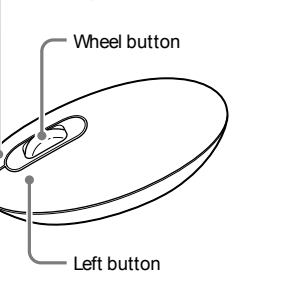

#### Wireless receiver

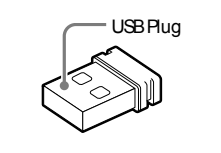

### **Preparations**

Inserting the battery into the mouse

#### Replacing the battery

de la souris. Si cela se produit, la souris peut ne pas fonctionner correctement. Gardez le récepteur sans fil et la pile hors de la portée des enfants.

### Connecting the mouse with the receiver

Note Use the mouse in combination with the supplied receiver. The mouse cannot be connected to any other kind of receivers.

- 1 Insert the receiver into the computer's USB port. When connecting to the USB port, connect to the USB port with " " mark.
- 2 Set the power switch of the mouse to ON. The status light lights up green (for approx. 10 seconds).
- 3 Move the mouse. If the pointer displayed on your screen moves appropriately, the connection is complete.

liquide tel que de l'eau, du café ou du jus. Pour les clients résidant au Canada

#### To stop using the mouse

hint When you carry the personal computer, disconnect the receiver from the personal computer.

To store the receiver in the mouse The receiver can be stored in the battery compartment cover of the mouse.

### Notes on use

Due to the characteristics of the laser sensor, the mouse may not work properly on transparent surfaces or on a mouse pad that has a clear surface. Avoid using on such materials, or use a commercially-available mouse pad that is compatible with a laser sensor mouse.

The mouse can normally be operated within about a 10 m (32 ft.) radius around the receiver. Depending on the usage environment, sometimes the usable distance may be notably shorter, preventing normal operation. In such a case, take the following measures:

- Use the mouse as far away from other wireless devices as possible. – Use the mouse closer to the receiver.
- Use a mouse pad.
- 

hint If necessary, you can adjust the mouse pointer speed under "Mouse Properties." To display "Mouse Properties" with the Windows 7 operating system, click "Hardware and sound," and then "Mouse" in the "Control Panel." To display "Mouse Properties" with Windows Vista and Windows XP operating systems, click "Mouse" in the "Control Panel." (If you use Windows XP operating system, switch to Classic View.)

Cleaning the outside of the mouse

### Wireless mouse

### Mass

Ser

Bat

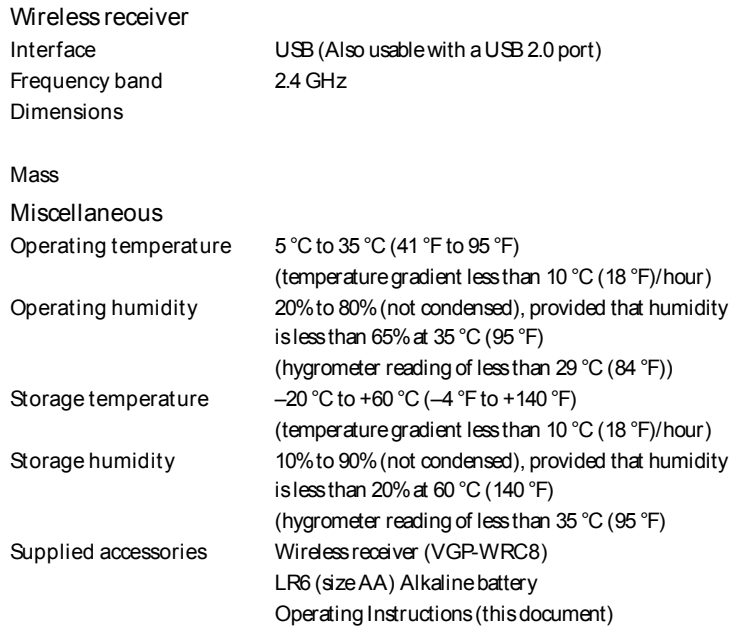

- \* This unit does not support communication with wireless LAN and **Bluetooth®**
- The communication range varies, due to walls or other obstacles between devices, the materials used in the walls, environmental conditions such as radio frequency interference, and the software program used.
- \*\*\* This estimate is based on five hours of use per day, five days per week. These could be different depending on the usage environment.

Design and specifications are subject to change without notice.

### Troubleshooting

If you are not able to locate a solution in this section, contact a Sony authorized dealer.

- Nothing happens when I press a mouse button.
- The receiver is not connected properly to the USB port.
- Close all programs, and then reconnect the receiver to your computer. The operating system is not compatible.
- Use a supported operating system.
- The USB port is not available.
- Check the "System Properties" of your personal computer.
- The mouse battery is drained.

The mouse and receiver are not communicating.

- Perform steps of "Enabling communication between the mouse and receiver"
- to ensure that proper communication is possible.
- In some operating environments, the usable distance may be notably shorter, preventing normal operation. In such a case, use the mouse farther away from
- other electronic devices such as other computers and displays. – If the mouse is too far from the receiver, communication is not possible. Bring the mouse and receiver closer together.
- The mouse may have difficulty communicating in a 2.4 GHz wireless LAN environment.
- It is best to use the mouse in a location with low interference from wireless devices.
- The scrolling features do not work.
- The operating system is not compatible.
- Use a supported operating system.
- The program you are using is not compatible with the scrolling features. – The scrolling features only work with programs that use a scroll function.
- Some programs do not support the scrolling features.
- After the receiver was installed, the computer was returned to normal mode from

### power-saving mode.

Disconnect the receiver from the USB port, wait a few seconds, and then reconnect it.

The pointer does not move when I move the mouse.

Processing performed by Windows or other software may temporarily disable the mouse. Wait a few moments for the processing to finish before using the mouse.

Also see "Nothing happens when I press a mouse button."

The mouse pointer does not move smoothly across the screen.

Due to the characteristics of the laser sensor, the mouse may not work properly on transparent surfaces, or on a mouse pad that has a clear surface. Avoid using on such materials. A commercially-available mouse pad that is compatible with a laser sensor mouse is recommended.

I cannot make the computer exit power-saving mode with the mouse, or it takes a long time.

Press any key or the power button on the keyboard.

When I start the computer an error message appears, saying that the mouse is not connected.

The mouse does not move smoothly after returning the computer from the power-saving mode.

Disconnect the receiver from the USB port, wait a few seconds, and then reconnect it.

After connecting the receiver, it takes a while before the mouse can be used.

If the receiver is connected while the computer is processing commands from Windows, other software, or another USB device, it may take a while for the computer to detect the receiver.

### Trademarks and notice

VAIO is a trademark of Sony Corporation.

Microsoft, Windows, and Windows Vista are registered trademarks of

Microsoft Corporation in the United States and/or other countries. IBM and PC/AT are registered trademarks of International Business Machines Corporation.

In this manual, Microsoft® Windows® XP Home Edition and Microsoft® Windows® XP Professional are referred to as Windows XP.

In this manual, Microsoft® Windows Vista® Home Basic, Microsoft® Windows Vista® Home Premium, Microsoft® Windows Vista® Business and Microsoft® Windows Vista® Ultimate are referred to as Windows Vista. In this manual, Microsoft® Windows® 7 Ultimate, Microsoft® Windows® 7 Professional, Microsoft® Windows® 7 Home Premium, Microsoft® Windows® Home Basic or Microsoft® Windows® 7 Starter are referred to as Windows 7. All other names of systems, products, and services are trademarks of their respective owners. In this manual, the ™or ® marks are not specified.

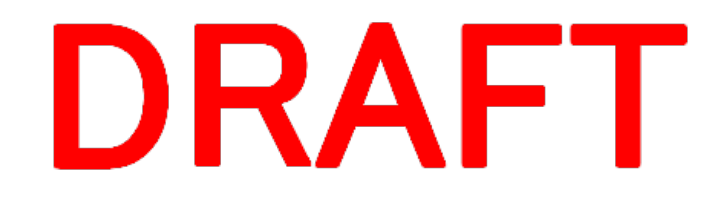

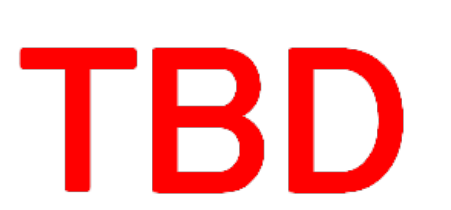

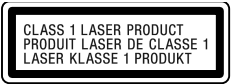

### Français AVERTISSEMENT

Pour réduire les risques d'incendie ou d'électrocution, n'exposez pas l'appareil à la pluie ou l'humidité. Pour prévenir les risques d'électrocution, n'ouvrez pas le boîtier. Confiez toutes les réparations à un technicien qualifié.

#### Informations d'identification

### Informations de sécurité

Ne regardez pas directement dans la lentille. La lumière laser pourrait causer des lésions oculaires. Dans les situations suivantes, éteignez la souris et faites-la vérifier par un technicien qualifié avant de continuer à l'utiliser. – De l'eau ou un corps étranger s'est infiltré dans la souris. – De la fumée s'échappe de la souris. – La souris produit une odeur ou un bruit inhabituel. – La souris a fait une chute ou son boîtier extérieur est endommagé. Ne placez pas la souris dans un endroit : – dont la surface est instable; – situé dans des zones très humides ou mal ventilées; – soumis à une poussière excessive; – soumis à la lumière directe du soleil ou à une chaleur extrême; – soumis à des chocs ou vibrations mécaniques; – exposé aux fumées huileuses. Si la souris est transportée directement d'un endroit froid à un endroit chaud ou si elle est installée dans une pièce très humide, de la condensation peut se former à l'intérieur

Précautions relatives à l'utilisation des piles

En cas de fuite du liquide d'une pile :

– Ne touchez pas directement le liquide de la pile. Si le liquide de la pile entre en contact avec vos yeux, votre peau ou vos vêtements, lavez-les bien avec de l'eau claire. Si le contact cause une plaie ou une inflammation de la peau, consultez un médecin

immédiatement.

– Essuyez soigneusement le logement des piles, puis insérez de nouvelles piles. Veillez à vous départir des piles usées rapidement et de façon appropriée. Débarrassezvous des piles usées en suivant les instructions du fabricant. Dans certaines régions, il est interdit de jeter les piles avec les déchets ménagers ou commerciaux. Veuillez

utiliser le système de collecte public approprié.

Les piles peuvent exploser ou fuir lorsqu'elles sont rechargées ou jetées dans les

flammes.

Vous ne devez pas les démonter, les exposer à une température de plus de 60 °C

(140 °F) ou les incinérer.

Remplacez-les uniquement par des piles identiques ou d'un type équivalent recommandé par le fabricant. Assurez-vous d'utiliser les piles spécifiées dans la section « Alimentation requise » des « Caractéristiques techniques ». La pile pourrait exploser

si elle n'est pas remplacée correctement. Insérez les piles en respectant la polarité +/–.

Lorsque les piles sont épuisées ou que vous prévoyez ne pas utiliser la souris pendant

une période prolongée, retirez les piles.

Ne court-circuitez pas les bornes métalliques de la pile et ne les mouillez pas avec un

Cet appareil numérique de la classe B est conforme à la norme NMB-003 du

Canada.

L'utilisation de ce dispositif est autorisée seulement aux deux conditions suivantes : (1) il ne doit pas produire de brouillage, et (2) l'utilisateur du dispositif doit être prêt à accepter tout brouillage radioélectrique reçu, même si ce brouillage est susceptible de compromettre le fonctionnement du dispositif.

Pour les clients résidant aux États-Unis et au Canada Cette souris sans fil et ce récepteur sans fil sont conformes aux limitations concernant l'exposition aux radiations établies par le FCC/IC pour un environnement non contrôlé, ainsi qu'aux directives relatives à l'exposition aux radiofréquences (RF) du FCC spécifiées dans le supplément C du bulletin OET65 et au règlement RSS-102 relatif à l'exposition aux radiofréquences (RF) de IC. Cette souris sans fil et ce récepteur sans fil présentent des niveaux d'énergie RF très faibles considérés comme conformes et ne nécessitent pas d'évaluation d'exposition maximale admise (MPE). Il est toutefois souhaitable d'installer et d'utiliser les appareils en respectant une distance minimale de 20 cm entre les appareils rayonnants et vous (sans compter les extrémités : mains,

poignets, pieds et chevilles).

Cette souris sans fil, ce récepteur sans fil et leurs antennes ne doivent pas être placés à proximité d'autres antennes ou émetteurs ni fonctionner avec eux, sauf

autorisation spéciale.

Cette souris sans fil classée CLASS 1 LASER PRODUCT est conforme à la

norme de sécurité des appareils à laser IEC/EN 60825-1(2007).

Avertissement - La réparation et l'entretien de cette souris sans fil ne doivent être effectués que par des techniciens autorisés par Sony. Les réparations et

utilisations inappropriées peuvent causer des accidents.

L'étiquette suivante est apposée sous la souris sans fil.

Avertissement - L'utilisation de commandes et de réglages ou l'exécution de procédures différentes de celles spécifiées dans ce document peuvent vous

exposer à une radiation dangereuse.

Conditions d'utilisation

N'utilisez pas cet appareil dans les locaux d'un hôpital. Ceci pourrait compromettre le fonctionnement des appareils médicaux. N'utilisez pas cet appareil dans un avion, car ceci pourrait compromettre le fonctionnement de ses équipements. Lors de l'utilisation à proximité d'un stimulateur cardiaque, assurez-vous de placer l'appareil à une distance d'au moins 20 cm (8 po) du stimulateur cardiaque. Sony ne peut être tenu responsable pour toute interférence subie ou causée lors du fonctionnement de cet appareil.

Respectez les restrictions des transporteurs aériens relatives à l'utilisation des appareils sans fil. Si l'utilisation de la fonction sans fil est interdite dans l'avion, réglez le commutateur d'alimentation de cet appareil sur OFF avant l'embarquement.

### Avant toute utilisation

Cette souris sans fil peut être utilisée avec les ordinateurs compatibles IBM PC/ AT avec ports USB sur lesquels Windows 7, Windows Vista ou Windows XP (SP2 et ultérieur) est préinstallé (à compter de janvier 2011). Lorsqu'il n'est pas utilisé, le récepteur peut être rangé directement dans le logement pour faciliter le transport.

#### **Remarques**

Le fonctionnement n'est pas garanti pour tous les ordinateurs répondant aux exigences de système ci-dessus.

Le fonctionnement n'est pas garanti pour les ordinateurs assemblés à la maison, les PC de type boîte blanche et les ordinateurs avec mises à jour de système d'exploitation et systèmes à double amorçage.

# Noms des pièces

Souris sans fil

Bouton droit

Bouton roulette

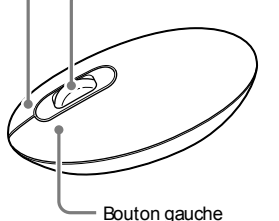

Récepteur sans fil

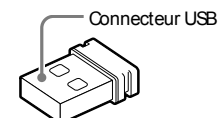

### Préparations

Insertion de la pile dans la souris

- 1 Réglez l'interrupteur d'alimentation situé sous la souris sur OFF.
- 2 Ouvrez le couvercle du logement de pile et insérez la pile LR6 (taille AA) fournie en respectant la polarité +/–.

### **SONY**

# Wireless Laser Mouse VGP-WMS10

Operating Instructions/Mode d'emploi/ Manual de instrucciones

¡IMPORTANTE! POR FAVOR LEA DETALLADAMENTE ESTE MANUAL DE INSTRUCCIONES ANTES DE CONECTAR Y OPERAR ESTE EQUIPO. RECUERDE QUE UN MAL USO DE SU APARATO PODRÍA ANULAR LA GARANTÍA.

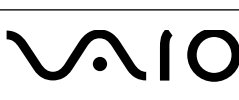

### Antes de su uso

El mouse inalámbrico está diseñado para su utilización con computadoras compatibles con IBM PC/AT equipadas con puertos USB y que dispongan de los sistemas operativos Windows 7, Windows Vista o Windows XP (SP2 y posteriores) preinstalados (a partir de enero de 2011).

Cuando no se utiliza, el receptor se puede guardar directamente en el compartimiento de almacenamiento para que sea más fácil transportarlo.

#### Notas

No se garantiza el funcionamiento con todas las computadoras que cumplan los requisitos del sistema mencionados anteriormente. No se garantiza el funcionamiento con computadoras de fabricación doméstica,

computadoras genéricas y computadoras con un sistema operativo actualizado o con sistemas de arranque múltiple.

### Nombre de los componentes

Mouse inalámbrico

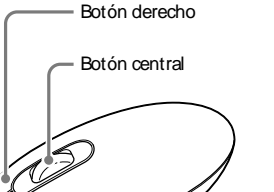

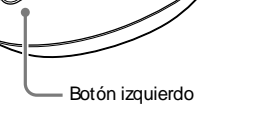

Receptor inalámbrico Conector USB

### **Preparativos**

### Inserción de las pilas en el mouse

- 1 Ajuste el interruptor de encendido situado en la parte inferior del mouse en OFF (desactivado).
- 2 Abra la tapa del compartimiento de las pilas e inserte las pilas LR6 (de tamaño AA) suministradas con la orientación + – correcta.

- Inserte el receptor en el puerto USB de la computadora. Cuando realice la conexión al puerto USB, conéctelo al puerto USB que presenta la marca " ".
- 2 Ajuste el interruptor de encendido del mouse en ON (activado). La luz de estado se ilumina en verde (durante aproximadamente 10 segundos).
- 3 Mueva el mouse. Si el puntero que aparece en la pantalla se mueve correctamente, la conexión se habrá completado.

3 Cierre la tapa del compartimiento de las pilas.

#### Sustitución de la pila

Cuando el movimiento del cursor se vuelva lento y la distancia de comunicación entre el mouse y la computadora disminuya, compruebe la luz de estado del mouse. Si la luz de estado destella en naranja, indica que se está agotando la energía de la pila. Cuando esto suceda, sustitúyalas. Cuando no esté utilizando el mouse, ajuste el interruptor de encendido en OFF (desactivado). Esto hará que la batería dure más tiempo.

### Conexión del mouse con el receptor

### Nota

Para mostrar "Propiedades de mouse" con el sistema operativo Windows 7, haga clic en "Hardware y sonido" y, a continuación, en "Mouse" en el "Panel de control". Para mostrar "Propiedades de mouse" con los sistemas operativos Windows Vista y Windows XP, haga dic en "Mouse" en el "Panel de control". (Si usa el sistema operativo Windows XP, cambie a la vista clásica).

Utilice el mouse junto con el receptor suministrado. El mouse no se puede conectar a ningún otro tipo de receptor.

#### Para interrumpir el uso del mouse

Desconecte el receptor del puerto USB de la computadora. Puede desconectar y conectar el receptor sin apagar la computadora. consejo

Cuando transporte su computadora personal, desconecte el receptor de la computadora.

# **Especificaciones**

Para almacenar el receptor en el mouse El receptor se puede almacenar en la tapa del compartimiento de las pilas del mouse.

- Manual de instrucciones (este documento) Esta unidad no admite la comunicación con red LAN inalámbrica y **Bluetooth®**
- \*\* El rango de comunicación varía, debido a las paredes u otros obstáculos entre los dispositivos, los materiales utilizados en las paredes, las condiciones ambientales tales como la interferencia de radiofrecuencia, y el programa de software utilizado.
- \*\*\* Este cálculo se basa en un uso de cinco horas diarias, cinco días a la semana. Podría variar en función del entorno de uso.

# Notas sobre el uso

Debido a las características del sensor láser, es posible que el mouse no funcione correctamente en superficies transparentes o en almohadillas con superficies demasiado claras. Evite usar el mouse sobre estos materiales o utilice almohadillas disponibles en el mercado que sean compatibles con un mouse equipado con sensor láser.

Si no puede encontrar una solución en esta sección, póngase en contacto con un distribuidor Sony autorizado.

Normalmente, el mouse se puede utilizar dentro de un radio aproximado de 10 m alrededor del receptor. En función del entorno de uso, es posible que, en algunos casos, se reduzca la distancia de uso, lo que impide un funcionamiento normal.

- En ese caso, tome las siguientes medidas:
- Use el mouse a la mayor distancia posible de otros dispositivos inalámbricos.
- Use el mouse cerca del receptor.
- Use una almohadilla.

#### consejo

En caso necesario, se puede ajustar la velocidad del puntero del mouse en "Propiedades de mouse".

### Mantenimiento

Al limpiar el mouse, asegúrese de quitar las baterías.

Es posible que Windows esté llevando a cabo algún proceso o que otro software haya deshabilitado temporalmente el mouse. Espere unos instantes hasta que finalice el proceso antes de utilizar el mouse

Limpie la parte externa del mouse con un paño suave y seco. No utilice ningún tipo de paño abrasivo, polvo abrasivo o solventes, como alcohol o bencina.

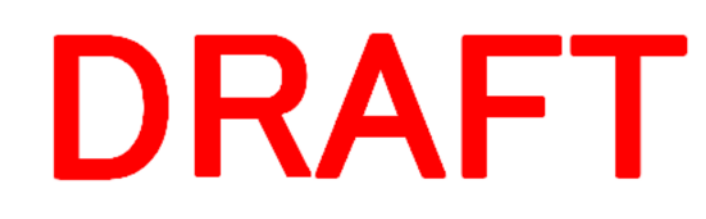

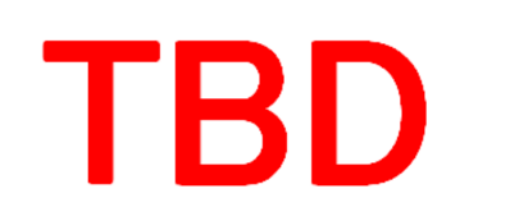

Peso

Seleccione la casilla de verificación que permite no mostrar este mensaje de nuevo y, a continuación, haga dic en "OK".

Peso

Mouse inalámbrico Método de comunicación Transmisión inalámbrica digital\* Método de seguimiento de posición Tipo de sensor láser (láser de clase 1) Resolución del sensor Distancia de comunicación Línea de visión de 10 m máx.\*\* Requisitos de alimentación cc 1,5 V (pila LR6 [de tamaño AA]) Duración de las pilas Dimensiones Receptor inalámbrico Interfaz USB (también se puede utilizar con un puerto USB 2.0) Tension de alimentacion  $cc 5$  V consumo de potencia o corriente 100 mA Banda de frecuencia 2,4 GHz Dimensiones Varios Temperatura de funcionamiento 5 °C a 35 °C (cambios de temperatura inferiores a 10 °C /hora) Humedad de funcionamiento 20% a 80% (sin condensación), siempre que la humedad sea inferior al 65% a 35 °C) (lectura de higrómetro inferior a 29 °C) Temperatura de almacenamiento  $-20 °C$  a +60 °C (cambios de temperatura inferiores a 10°C /hora) Humedad de almacenamiento 10% a 90% (sin condensación), siempre que la humedad sea inferior al 20% a 60 °C (lectura de higrómetro inferior a 35 °C) Accesorio suministrados Receptor inalámbrico (VGP-WRC8) Pila alcalina LR6 (de tamaño AA)

Si el receptor está conectado mientras la computadora está procesando comandos de Windows, otro software u otro dispositivo USB, es posible la computadora tarde unos instantes en detectar el receptor.

En este manual se hace referencia a Microsoft® Windows® XP Home Edition y Microsoft® Windows® XP Professional como Windows XP.

En este manual se hace referencia a Microsoft® Windows Vista® Home Basic, Microsoft® Windows Vista® Home Premium, Microsoft® Windows Vista® Business y Microsoft® Windows Vista® Ultimate como Windows Vista. En este manual se hace referencia a Microsoft® Windows®7 Ultimate, Microsoft® Windows® 7Professional, Microsoft® Windows® 7Home Premium, Microsoft® Windows®7 Home Basic o Microsoft® Windows®7 Starter como Windows 7.

Todos los demás nombres de sistemas, productos y servicios son marcas comerciales de sus respectivos propietarios. En este manual no se especifican las marcas ™o ® de manera expresa.

Utilisez la souris conjointement avec le récepteur fourni. La souris ne peut pas être connectée à un autre type de récepteur

Diseño y especificaciones sujetos a cambios sin previo aviso.

### Resolución de problemas

Pour ranger le récepteur dans la souris Le récepteur peut être rangé dans le couvercle du logement de pile de la souris.

> No ocurre nada cuando presiono un botón del mouse. El receptor no está conectado correctamente al puerto USB.

En raison des caractéristiques du capteur laser, la souris peut ne pas fonctionner correctement sur des surfaces transparentes ou sur un tapis de souris dont la surface est claire. Évitez d'utiliser de tels matériels ou utilisez un tapis de souris disponible dans le commerce compatible avec une souris à capteur laser

Cierre todos los programas y, a continuación, vuelva a conectar el receptor a la

Si la luz de estado no se ilumina cuando se enciende el mouse, sustituya la pila.

computadora.

El sistema operativo no es compatible. Use un sistema operativo compatible. El puerto USB no está disponible.

Compruebe las "Propiedades del sistema" de su computadora personal.

La pila del mouse está agotada.

Para obtener más información, consulte "Preparativos". No existe comunicación entre el mouse y el receptor.

– Lleve a cabo los pasos de "Activación de la comunicación entre el mouse y la computadora" para asegurarse de que es posible establecer la comunicación de

forma correcta.

– En algunos entornos de uso, es posible que se reduzca la distancia de uso, lo que impide un funcionamiento normal. En ese caso, use el mouse alejado de otros dispositivos electrónicos, como otras computadoras y pantallas. – Si el mouse está demasiado alejado del receptor, no se puede establecer la

Type capteur laser (laser de classe 1) Résolution du capteur

Interface USB (également utilisable avec un port USB 2.0) Bande de fréquence 2,4 GHz Dimensions

Es posible que el mouse tenga dificultades de comunicación en un entorno con

Se recomienda utilizar el mouse en un lugar con pocas interferencias de otros

20% à 80% (sans condensation), à condition que l'humidité soit inférieure à 65% à une température de 35 °C (95 °F) (hygrométrie inférieure à 29 °C (84 °F)) Température de stockage –20 °C à +60 °C (–4 °F à +140 °F) (gradient de température inférieur à 10 °C (18 °F)/ heure) Humidité de stockage 10% à 90% (sans condensation), à condition que l'humidité soit inférieure à 20% à une température de 60 °C (140 °F) (hygrométrie inférieure à 35 °C (95 °F)) Accessoires fournis Récepteur sans fil (VGP-WRC8) Pile alcaline LR6 (taille AA) Mode d'emploi (ce document) Cet appareil ne permet pas la communication avec une connexion

red LAN inalámbrica de 2,4 GHz.

dispositivos inalámbricos.

Las funciones de desplazamiento no funcionan.

comunicación. Acerque el mouse y el receptor entre sí.

El sistema operativo no es compatible. Use un sistema operativo compatible.

El programa que está utilizando no es compatible con las funciones de

- desplazamiento. – Las funciones de desplazamiento solo funcionan con programas que usan
- dicha función.
- Algunos programas no son compatibles con las funciones de desplazamiento.

- LAN ou Bluetooth® sans fil.
- \*\* La portée de communication varie en fonction des murs ou autres obstacles séparant les appareils, des matériaux utilisés pour la construction des murs, des conditions environnantes telles que la présence d'interférences au niveau de la fréquence radio, ainsi que du type de logiciel utilisé.
- \*\*\* Cette estimation est basée sur une utilisation de cinq heures par jour, cinq jours par semaine. La durée peut varier selon l'environnement d'utilisation.

Una vez instalado el receptor, la computadora regresó al modo normal desde el modo de ahorro de energía. Desconecte el receptor del puerto USB, espere unos segundos y, a continuación, vuelva a conectarlo.

Si vous ne parvenez pas à trouver une solution dans cette section, consultez votre détaillant Sony le plus proche.

El puntero no se mueve cuando muevo el mouse.

Le récepteur n'est pas connecté correctement au port USB. Fermez tous les programmes, puis reconnectez le récepteur à votre ordinateur. Puede encontrar algunas soluciones útiles en el manual de instrucciones de su computadora. Consulte los manuales suministrados con la computadora.

Asimismo, consulte "No ocurre nada cuando presiono un botón del mouse".

El puntero del mouse no se mueve con facilidad por la pantalla.

Debido a las características del sensor láser, es posible que el mouse no funcione correctamente en superficies transparentes o en almohadillas con superficies demasiado claras. Evite usarlo sobre estos materiales. Se recomienda utilizar una almohadilla disponible en el mercado que sea compatible con un mouse equipado con sensor láser.

Le programme que vous utilisez n'est pas compatible avec les fonctions de défilement.

> No logro que la computadora salga del modo de ahorro de energía con el mouse, o tarda mucho tiempo.

Déconnectez le récepteur du port USB, attendez quelques secondes, puis reconnectez-le.

Presione cualquier tecla o el botón de alimentación en el teclado.

Cuando inicio la computadora, aparece un mensaje de error que indica que el mouse no está conectado.

El mouse no se mueve fácilmente tras reactivar la computadora desde el modo de ahorro de energía.

Desconecte el receptor del puerto USB, espere unos segundos y, a continuación, vuelva a conectarlo.

Una vez conectado el receptor, se tardan unos instantes en poder utilizar el mouse.

Sélectionnez la case à cocher offrant de ne plus afficher ce message à nouveau, puis cliquez sur « OK ».

Déconnectez le récepteur du port USB, attendez quelques secondes, puis reconnectez-le.

### Marcas comerciales y aviso

VAIO es una marca comercial de Sony Corporation.

Microsoft, Windows y Windows Vista son marcas comerciales registradas de Microsoft Corporation en los Estados Unidos y en otros países.

IBM y PC/AT son marcas comerciales registradas de International Business Machines Corporation.

Dans ce manuel, Microsoft® Windows® XP Home Edition et Microsoft® Windows® XP Professional sont désignés par Windows XP. Dans ce manuel, Microsoft® Windows Vista® Home Basic, Microsoft® Windows Vista® Home Premium, Microsoft® Windows Vista® Business et Microsoft® Windows Vista® Ultimate sont désignés par Windows Vista. Dans ce manuel, Microsoft® Windows® 7 Ultimate, Microsoft® Windows® Professional, Microsoft® Windows® 7 Home Premium, Microsoft® Windows® Home Basic ou Microsoft® Windows® Starter sont désignés par Windows 7. Les autres noms de systèmes, de produits et de services sont des marques de commerce de leurs propriétaires respectifs. Les symboles ™ bu ® ne sont pas utilisés dans le présent document.

### 3 Refermez le couvercle du logement de pile.

#### Remplacement de la pile

Lorsque le mouvement du curseur ralentit et que la distance de communication entre la souris et votre ordinateur personnel diminue, vérifiez le témoin d'état de la souris. Le témoin d'état clignote en orange lorsque l'autonomie de la pile est faible. En pareil cas, remplacez la pile.

Lorsque vous n'utilisez pas la souris, réglez l'interrupteur d'alimentation sur OFF. Vous prolongerez ainsi l'autonomie de la pile.

### Connexion de la souris avec le récepteur

Remarque

- 1 Insérez le récepteur dans le port USB de l'ordinateur. Lors de la connexion au port USB, connectez le récepteur au port USB avec le symbole « ».
- 2 Réglez l'interrupteur d'alimentation de la souris sur ON. Le témoin d'état s'allume en vert (pendant environ 10 secondes).
- 3 Déplacez la souris. Si le pointeur affiché à l'écran se déplace correctement, la connexion est établie.

### Pour arrêter d'utiliser la souris

Déconnectez le récepteur du port USB de l'ordinateur. Vous pouvez déconnecter et connecter le récepteur sans éteindre l'ordinateur.

#### consei

Lorsque vous transportez l'ordinateur personnel, déconnectez le récepteur de l'ordinateur personnel.

> Precaución : el uso de los controles, ajustes o procedimientos distintos de los especificados en este documento pueden provocar exposiciones peligrosas a la radiación.

# Remarques sur l'utilisation

Si utiliza este dispositivo cerca de un marcapasos, asegúrese de que se encuentra al menos a 20 cm de él.

La souris peut normalement fonctionner dans un rayon d'environ 10 m (32 pi) autour du récepteur. Selon l'environnement d'utilisation, il est possible que cette distance soit inférieure, empêchant ainsi un fonctionnement normal.

En pareil cas, prenez les mesures suivantes :

- Utilisez la souris le plus loin possible des autres périphériques sans fil.
- Utilisez la souris en la rapprochant du récepteur.

– Utilisez un tapis de souris.

#### consei

Si nécessaire, vous pouvez régler la vitesse du pointeur de souris dans les « Propriétés de souris ».

Pour afficher les « Propriétés de souris » avec le système d'exploitation Windows 7, diquez sur « Matériel et audio », puis sur « Souris » dans le « Panneau de configuration ». Pour afficher les « Propriétés de souris » avec les systèmes d'exploitation Windows Vista et Windows XP, diquez sur « Souris » dans le « Panneau de configuration ». (Si vous utilisez le système d'exploitation Windows XP, passez en Vue dassique.)

### Entretien

Lorsque vous nettoyez la souris, veillez à retirer la pile. Nettoyez l'extérieur de la souris au moyen d'un chiffon doux et sec. N'utilisez pas de tampons abrasifs, de poudre à récurer ou de solvants tels que de l'alcool ou de l'essence.

# Caractéristiques techniques

#### Souris sans fil Méthode de communication

Transmission sans fil numérique \* Méthode de suivi de la position

Portée de communication En ligne directe, 10 m (32 pieds) max. \*\* Alimentation requise Pile LR6 (taille AA) Autonomie de pile Dimensions

Poids

### Récepteur sans fil

### Poids

Divers

Température de fonctionnement 5 °C à 35 °C (41 °F à 95 °F)

(gradient de température inférieur à 10 °C (18 °F)/

heure)

### Humidité de fonctionnement

La conception et les spécifications sont sujettes à modifications sans préavis.

# Dépannage

Rien ne se produit lorsque j'appuie sur un bouton de la souris.

Le système d'exploitation n'est pas compatible.

Utilisez un système d'exploitation pris en charge.

Le port USB n'est pas disponible. Vérifiez les « Propriétés système » de votre ordinateur personnel.

La pile de la souris est épuisée.

Si le témoin d'état ne s'allume pas lorsque la souris est mise en marche, remplacez la pile. Pour plus de détails, consultez la section « Préparations ».

La souris et le récepteur ne communiquent pas.

– Suivez les étapes de la section « Établissement de la communication entre la souris et le récepteur » pour vous assurer d'établir une communication appropriée.

– Dans certains environnements d'utilisation, la distance d'utilisation peut être inférieure, empêchant ainsi un fonctionnement normal. En pareil cas, éloignez la souris des autres appareils électroniques tels que les ordinateurs et les écrans.

– Lorsque la souris est trop éloignée du récepteur, la communication est impossible. Rapprochez la souris du récepteur.

La souris peut avoir de la difficulté à communiquer dans un environnement LAN sans fil 2,4 GHz.

Il est préférable d'utiliser la souris dans un endroit où il y a peu d'interférences produites par des appareils sans fil.

Les fonctions de défilement ne fonctionnent pas.

Le système d'exploitation n'est pas compatible.

Utilisez un système d'exploitation pris en charge.

- Les fonctions de défilement fonctionnent uniquement avec les programmes permettant le défilement.
- Certains programmes ne prennent pas en charge les fonctions de défilement.

Après l'installation du récepteur, l'ordinateur est retourné au mode normal à partir du mode d'économie d'énergie.

Le pointeur ne se déplace pas lorsque je déplace la souris.

Le traitement effectué par Windows ou un autre logiciel peut désactiver la souris temporairement. Attendez quelques instants pour permettre au traitement de se terminer avant d'utiliser la souris.

Vous pourriez trouver quelques solutions pratiques dans le mode d'emploi de votre ordinateur. Reportez-vous aux manuels fournis avec votre ordinateur. Consultez également la section « Rien ne se produit lorsque j'appuie sur un bouton de la souris. »

Le pointeur ne se déplace pas de façon fluide à l'écran.

En raison des caractéristiques du capteur laser, la souris peut ne pas fonctionner correctement sur des surfaces transparentes ou sur un tapis de souris dont la surface est claire. Évitez d'utiliser de tels matériels. Il est recommandé d'utiliser un tapis de souris disponible dans le commerce compatible avec une souris à capteur laser.

Je ne peux pas quitter le mode d'économie d'énergie de l'ordinateur avec la souris, ou je n'y parviens qu'après beaucoup de temps.

Appuyez sur l'une des touches ou le bouton d'alimentation du clavier.

Lorsque je démarre l'ordinateur, un message d'erreur m'indique que la souris n'est pas connectée.

Les mouvements de la souris ne sont pas fluides lorsque l'ordinateur quitte le mode d'économie d'énergie.

Après la connexion du récepteur, vous devez attendre un instant avant de pouvoir utiliser la souris.

Si le récepteur est connecté pendant que l'ordinateur traite des commandes de Windows, d'un autre logiciel ou d'un autre périphérique USB, il peut être nécessaire d'attendre un instant pour que l'ordinateur détecte le récepteur.

#### Marques de commerce et avis

VAIO est une marque de commerce de Sony Corporation. Microsoft, Windows et Windows Vista sont des marques déposées de Microsoft Corporation aux États-Unis et/ou dans d'autres pays. IBM et PC/AT sont des marques déposées d'International Business Machines Corporation.

### Español

Nombre del producto: mouse láser inalámbrico Modelo: VGP-WMS10

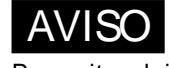

Para evitar el riesgo de incendios y electrocución, no exponga la unidad a la lluvia ni a la humedad. Para evitar descargas eléctricas, no abra el aparato. Solicite asistencia técnica únicamente a personal especializado.

### Registro del propietario

El número de modelo y el número de serie se encuentran dentro del compartimiento de las baterías del mouse. Registre el número de serie en el espacio que aparece a continuación. Haga referencia a este número cada vez que llame a su distribuidor Sony en relación con este producto.

Modelo N.º VGP-WMS10, VGP-WRC8

N.º de serie \_\_\_\_\_\_\_\_\_\_\_\_\_\_\_\_\_\_

### Información de seguridad

No mire directamente hacia la lente. La luz del láser podría dañarle los ojos. En las siguientes circunstancias, apague la alimentación y solicite ayuda a un técnico especializado antes de continuar utilizándolo. – Si se ha introducido agua o un objeto extraño en el mouse. – Si sale humo del mouse. – Si se produce un ruido o un olor inusual. – Si el mouse se ha caído o si su parte exterior se ha roto. No coloque el mouse en: – Superficies inestables. – Áreas muy húmedas o sin ventilación. – Lugares donde haya mucho polvo. – Lugares expuestos a la luz solar directa o a calor excesivo. – Lugares sometidos a vibraciones mecánicas o golpes. – Lugares expuestos a humos grasos. Si traslada e mouse directamente de un lugar frío a uno cálido o si lo coloca en una habitación muy húmeda, es posible que la humedad se condense en el interior del mouse. Si esto ocurre, puede que el mouse no funcione correctamente.

Mantenga el receptor inalámbrico y las pilas alejadas de los niños. Precauciones acerca del uso de las baterías

- Si se producen pérdidas de líquido de las baterías:
- No toque directamente el líquido de las baterías. Si sus ojos, piel o prendas de vestir entran en contacto con el líquido de las baterías, límpielos bien con agua potable. Si se le inflama la piel o se produce alguna herida, consulte inmediatamente con su médico.
- Limpie cuidadosamente el compartimiento de las baterías y coloque baterías nuevas. Deseche las baterías usadas inmediatamente y de manera adecuada. Deseche las baterías usadas de acuerdo con las instrucciones del fabricante. En algunas áreas puede estar prohibido desechar las baterías en el sistema de desecho del hogar o de la oficina. Rogamos que utilice el sistema público de recogida pertinente. Las baterías podrían explotar o tener fugas si se recargan o se desechan en el fuego. No las desmonte ni las caliente a una temperatura superior a 60 °C, ni las queme. Sustitúyalas únicamente por otras del mismo tipo que recomienda el fabricante o equivalente. Asegúrese de utilizar las baterías especificadas en "Requisitos de energía" de la sección "Especificaciones técnicas". Si sustituye la batería incorrectamente, existe riesgo de explosión.
- Coloque las baterías con la orientación +/– correcta. Cuando las baterías se hayan agotado o si no va a utilizar el mouse durante un período

de tiempo prolongado, extráigalas. No cortocircuite los terminales metálicos de la batería ni la moje con ningún líquido

como, por ejemplo, agua, café o zumo. El mouse inalámbrico está considerado como PRODUCTO LÁSER DE CLASE 1 y cumple con el estándar de seguridad de productos láser IEC/EN60825- 1(2007).

Precaución : las tareas de reparación y mantenimiento del mouse inalámbrico deben llevarse a cabo únicamente por técnicos autorizados de Sony. Su utilización o reparación inadecuadas puede poner en peligro la seguridad del usuario.

Encontrará el siguiente adhesivo ubicado en la parte inferior del mouse inalámbrico.

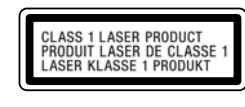

La operación de este equipo está sujeta a las siguientes dos condiciones: (1) es posible que este equipo o dispositivo no cause interferencia perjudicial y (2) este equipo o dispositivo debe aceptar cualquier interferencia, incluyendo la que pueda causar su operación no deseada.

### Condiciones de uso

No utilice este dispositivo en los hospitales. De lo contrario, podría causar un mal funcionamiento de los dispositivos médicos.

No utilice este dispositivo en un avión, ya que podría causar una falla de funcionamiento del equipo del avión.

Sony no se hace responsable de las interferencias que pueda sufrir o que pueda causar al utilizar este dispositivo.

Compruebe y respete las restricciones de uso de las funciones inalámbricas en las compañías aéreas. Si la compañía aérea prohíbe el uso de la función inalámbrica, ajuste el interruptor de alimentación de este dispositivo en OFF (apagado) antes de efectuar el embarque.